Módem y redes de área local Guía del usuario

© Copyright 2007 Hewlett-Packard Development Company, L.P.

La información contenida en el presente documento está sujeta a cambios sin previo aviso. Las únicas garantías para los productos y servicios de HP están estipuladas en las declaraciones expresas de garantía que acompañan a dichos productos y servicios. La información contenida en este documento no debe interpretarse como una garantía adicional. HP no se responsabilizará por errores técnicos o de edición ni por omisiones contenidas en el presente documento.

Cuarta edición: junio de 2007

Primera edición: enero de 2007

Número de referencia del documento: 419704-E54

# **Aviso del producto**

Esta guía del usuario describe los recursos comunes a la mayoría de los modelos. Algunos recursos pueden no encontrarse disponibles en su equipo.

# **Tabla de contenido**

## **[1 Uso del módem \(sólo en algunos modelos\)](#page-6-0)**

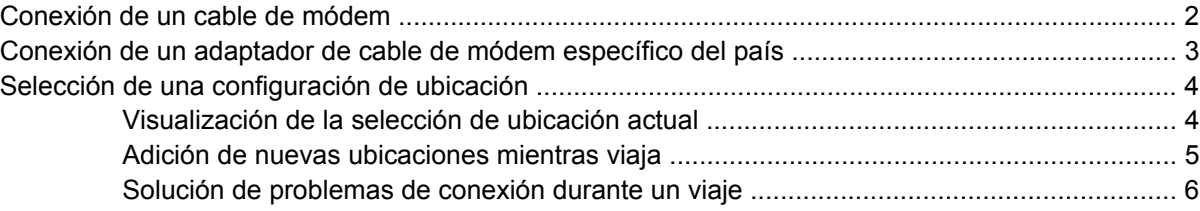

## **[2 Conexión a una red de área local](#page-13-0)**

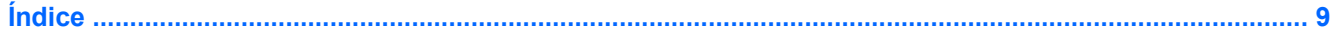

# <span id="page-6-0"></span>**1 Uso del módem (sólo en algunos modelos)**

El módem se debe conectar a una línea telefónica analógica mediante un cable de módem RJ-11 de seis patas (incluido sólo en algunos modelos). En algunos países también se requiere un adaptador de cable de módem específico del país. Los conectores de centralitas digitales (sistemas PBX) pueden parecer conectores telefónicos analógicos, pero no son compatibles con el módem.

**¡ADVERTENCIA!** Si conecta el módem analógico interno a una línea digital, puede dañar de forma irreparable el módem. Si conecta accidentalmente el cable de módem a una línea digital, desconéctelo de inmediato.

Si el cable de módem incluye un circuito de supresión de ruido **(1)**, que impide las interferencias con la recepción de señales de televisión y radio, oriente el extremo del cable del circuito **(2)** hacia el equipo.

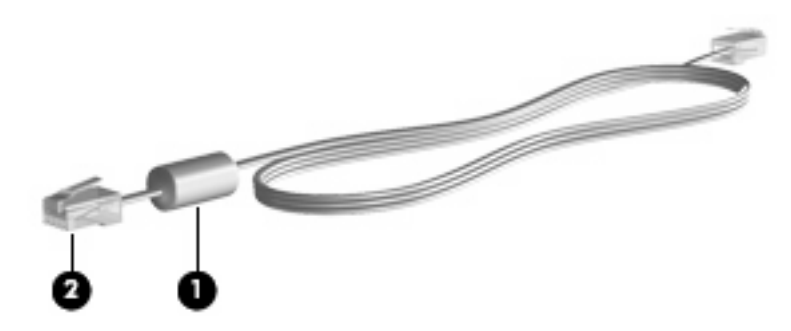

# <span id="page-7-0"></span>**Conexión de un cable de módem**

**A ¡ADVERTENCIA!** Para reducir el riesgo de que se produzca una descarga eléctrica, un incendio o daños al equipo, no conecte el cable de módem (incluido sólo en algunos modelos) o de teléfono a un conector RJ-45 (de red).

Para conectar un cable de módem:

- **1.** Conecte el cable de módem al conector de módem **(1)** del equipo.
- **2.** Conecte el cable de módem al conector telefónico de pared RJ-11 **(2)**.

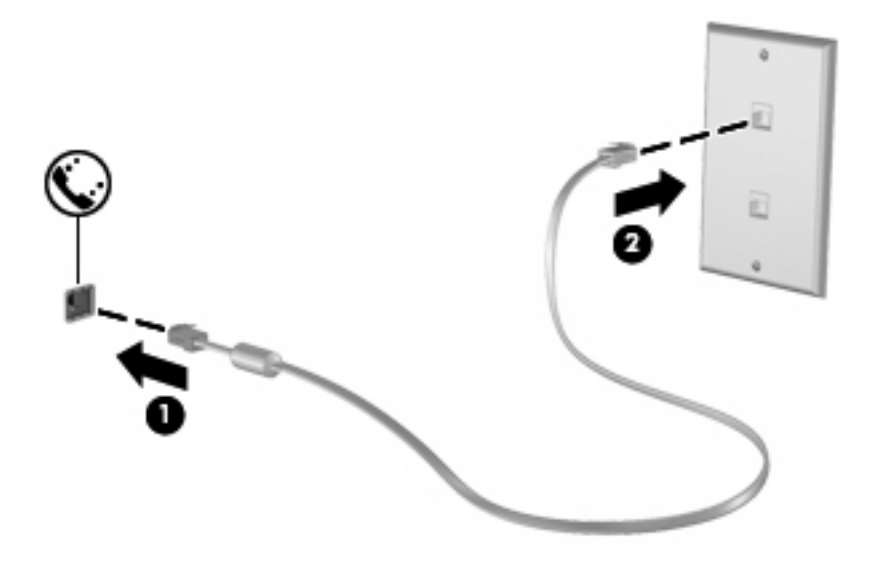

# <span id="page-8-0"></span>**Conexión de un adaptador de cable de módem específico del país**

Los conectores telefónicos varían según el país. Para utilizar el módem y el cable de módem (incluido sólo en algunos modelos) fuera del país en el que ha adquirido el equipo, debe obtener un adaptador de cable de módem específico del país.

Para conectar el módem a una línea telefónica analógica que no tenga un conector telefónico RJ-11 siga estos pasos:

- **1.** Conecte el cable de módem al conector de módem **(1)** del equipo.
- **2.** Conecte el cable de módem en el adaptador de cable de módem específico del país **(2)**.
- **3.** Conecte el adaptador de cable de módem específico del país **(3)** en el conector telefónico de pared.

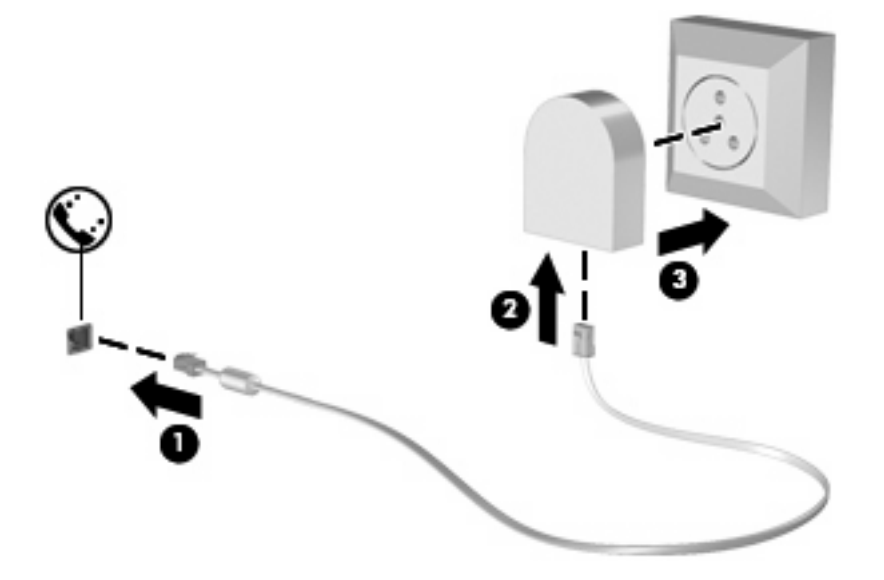

# <span id="page-9-0"></span>**Selección de una configuración de ubicación**

# **Visualización de la selección de ubicación actual**

Para exhibir la ubicación seleccionada actualmente para el módem siga estos pasos:

- **1.** Seleccione **Inicio > Panel de control**.
- **2.** Haga clic en **Reloj, idioma, y región**.
- **3.** Haga clic en **Configuración regional y de idioma**.
- **4.** Su ubicación aparecerá en Ubicación.

## <span id="page-10-0"></span>**Adición de nuevas ubicaciones mientras viaja**

De forma predeterminada, la única configuración de ubicación disponible para el módem es la del país en el que se ha adquirido el equipo. Si viaja a diferentes países, configure una ubicación para el módem interno que cumpla los estándares de funcionamiento de cada país en el que lo utiliza.

A medida que se agregan nuevas configuraciones de ubicación, éstas se van guardando en el equipo de modo que pueda cambiar de configuración en cualquier momento. Puede agregar varias configuraciones de ubicación para cualquier país.

**PRECAUCIÓN:** Para no perder la configuración de su país de origen, no elimine la configuración de país actual del módem. Si desea utilizar el módem en otros países y conservar al mismo tiempo la configuración de su país de origen, agregue una nueva configuración para cada ubicación en la que vaya a utilizar el módem.

**PRECAUCIÓN:** Para no configurar el módem de manera que infrinja la normativa o la legislación vigente en materia de telecomunicaciones del país que esté visitando, seleccione el país en el que se encuentre. Es posible que el módem no funcione correctamente si no selecciona el país adecuado.

Para agregar una ubicación seleccionada actualmente para el módem, siga estos pasos:

- **1.** Seleccione **Inicio > Panel de control > Hardware y sonido > Opciones de teléfono y módem**.
- **2.** Entonces, haga clic en la ficha **Reglas de marcado**.
- **3.** Haga clic en **Nueva**. Aparecerá la ventana Nueva ubicación.
- **4.** En la casilla **Nombre de la ubicación**, escriba un nombre (por ejemplo, "domicilio" o "trabajo") para la nueva configuración de ubicación.
- **5.** Seleccione un país o región desde la lista desplegable **País o región**. Si usted selecciona un país o región que no es admitido por el módem, la selección de país/región para *Estados Unidos* o *Inglaterra* aparecerá de forma predeterminada.
- **6.** Ingrese el código de área, un código de servidor (si es necesario), y el número para acceder una línea externa (si es necesario).
- **7.** Al lado de **Marcar usando**, haga clic en **Tonos** o **Pulsos**.
- **8.** Haga clic en **Aceptar** para guardar la nueva configuración de ubicación. Aparecerá la ventana Opciones de teléfono y módem.
- **9.** Realice una de las siguientes tareas:
	- Para definir la nueva configuración de ubicación como configuración actual, haga clic en **Aceptar**.
	- Para seleccionar otra configuración de ubicación como configuración actual, seleccione su preferencia en la lista **Ubicación** y luego haga clic en **Aceptar**.
	- **EX NOTA:** Puede utilizar este procedimiento para agregar configuraciones de ubicación para lugares situados en su país y en otros países. Por ejemplo, puede agregar una configuración denominada "Trabajo" que incluya las reglas de marcado para acceder una línea externa.

## <span id="page-11-0"></span>**Solución de problemas de conexión durante un viaje**

Si tiene problemas de conexión con el módem cuando utiliza el equipo fuera del país en el que lo adquirió, intente las siguientes sugerencias:

#### ● **Compruebe el tipo de línea telefónica**.

El módem requiere una línea telefónica analógica, no digital. Una línea de centralita telefónica (PBX) suele ser una línea digital. Una línea telefónica de línea de datos, línea de fax, línea de módem o línea telefónica estándar será generalmente una línea analógica.

#### ● **Compruebe si la marcación es por pulsos o por tonos**.

Una línea analógica admite uno de los dos modos de marcación siguientes: marcación por pulsos o marcación por tonos. Estas opciones de modo de marcación se seleccionan en la configuración de Opciones de teléfono y módem. La opción de modo de marcación seleccionada debe coincidir con el modo de marcación admitido por la línea telefónica de su ubicación.

Para determinar el modo de marcación admitido por una línea telefónica, marque unos cuantos números en el teléfono y compruebe si oye pulsaciones (pulsos) o tonos. Las pulsaciones indican que la línea telefónica admite la marcación por pulsos. Los tonos indican que la línea telefónica permite la marcación por tonos.

Para cambiar el modo de marcación en la configuración de ubicación actual del módem, siga estos pasos:

- **1.** Seleccione **Inicio > Panel de control > Hardware y sonido > Opciones de teléfono y módem**.
- **2.** Luego haga clic en la ficha **Reglas de marcado**.
- **3.** Seleccione su configuración de ubicación de módem.
- **4.** Haga clic en **Editar**.
- **5.** Haga clic en **Tonos** o **Pulsos**.
- **6.** Haga clic en **Aceptar** dos veces.

#### ● **Compruebe el número de teléfono que está marcando y la respuesta del módem remoto**.

Marque un número de teléfono, espere a que el módem remoto responda y cuelgue.

#### ● **Configure el módem de modo que pase por alto los tonos de marcación**.

Si el modem recibe un tono de marcación que no reconoce, no hace la marcación y exhibe el mensaje de error "No hay tono de marcado".

Para configurar el módem de modo que ignore todos los tonos de marcación antes de marcar, siga estos pasos:

- **1.** Seleccione **Inicio > Panel de control > Hardware y sonido > Opciones de teléfono y módem**.
- **2.** Luego haga clic en la ficha **Módems**.
- **3.** Haga clic en la lista de módems.
- **4.** Haga clic en **Propiedades**.
- **5.** Haga clic en **Módem**.
- **6.** Deseleccione la casilla de verificación **Esperar el tono de marcado antes de marcar**.
- **7.** Haga clic en **Aceptar** dos veces.

# <span id="page-13-0"></span>**2 Conexión a una red de área local**

La conexión a una red de área local (LAN) requiere un cable de red RJ-45 de 8 patas (no incluido). Si el cable de red incluye un circuito de supresión de ruido **(1)**, que impide las interferencias con la recepción de señales de televisión y radio, oriente el extremo del cable del circuito **(2)** hacia el equipo.

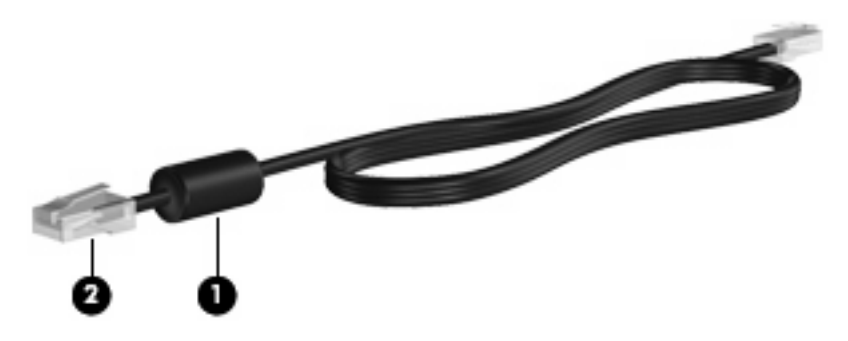

Para conectar el cable de red:

- **1.** Conecte el cable de red al conector de red **(1)** del equipo.
- **2.** Conecte el otro extremo del cable a un conector de red de pared **(2)**.

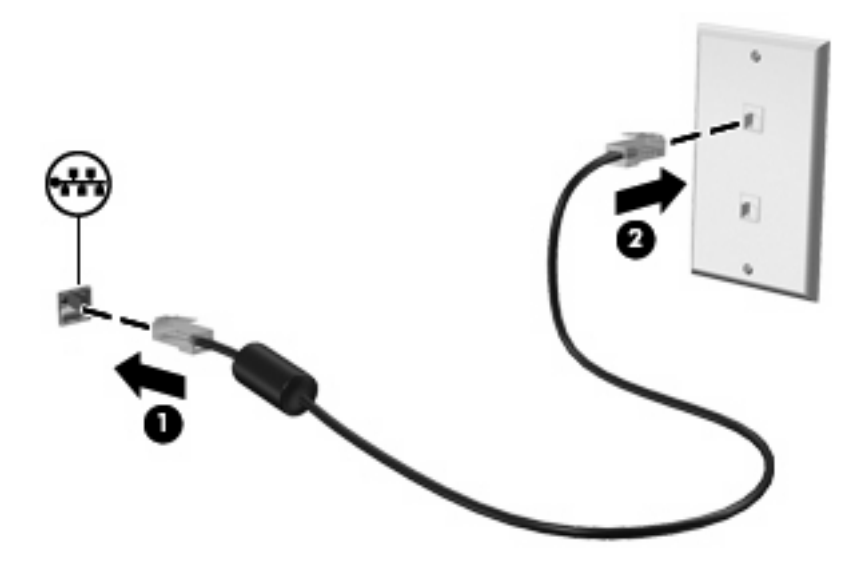

**¡ADVERTENCIA!** Para reducir el riesgo de que se produzca una descarga eléctrica, un incendio o daños al equipo, no conecte el cable de módem o del teléfono a un conector RJ-45 (de red).

# <span id="page-14-0"></span>**Índice**

### **A**

adaptador de cable de módem específico del país [3](#page-8-0)

### **C**

cable LAN [8](#page-13-0) módem [2](#page-7-0) cable de módem adaptador de cable de módem específico del país [3](#page-8-0) circuito de supresión de ruido [1](#page-6-0) conexión [2](#page-7-0) cable de red circuito de supresión de ruido [8](#page-13-0) conexión [8](#page-13-0) circuito de supresión de ruido cable de módem [1](#page-6-0) cable de red [8](#page-13-0)

### **R**

Red de área local (LAN) cable necesario [8](#page-13-0) conexión de cable [8](#page-13-0) Red inalámbrica (WLAN) [8](#page-13-0)

### **S**

Software de módem configuración/agregado de ubicación [4](#page-9-0) problemas de conexión durante un viaje [6](#page-11-0) solución de problemas de módem [6](#page-11-0)

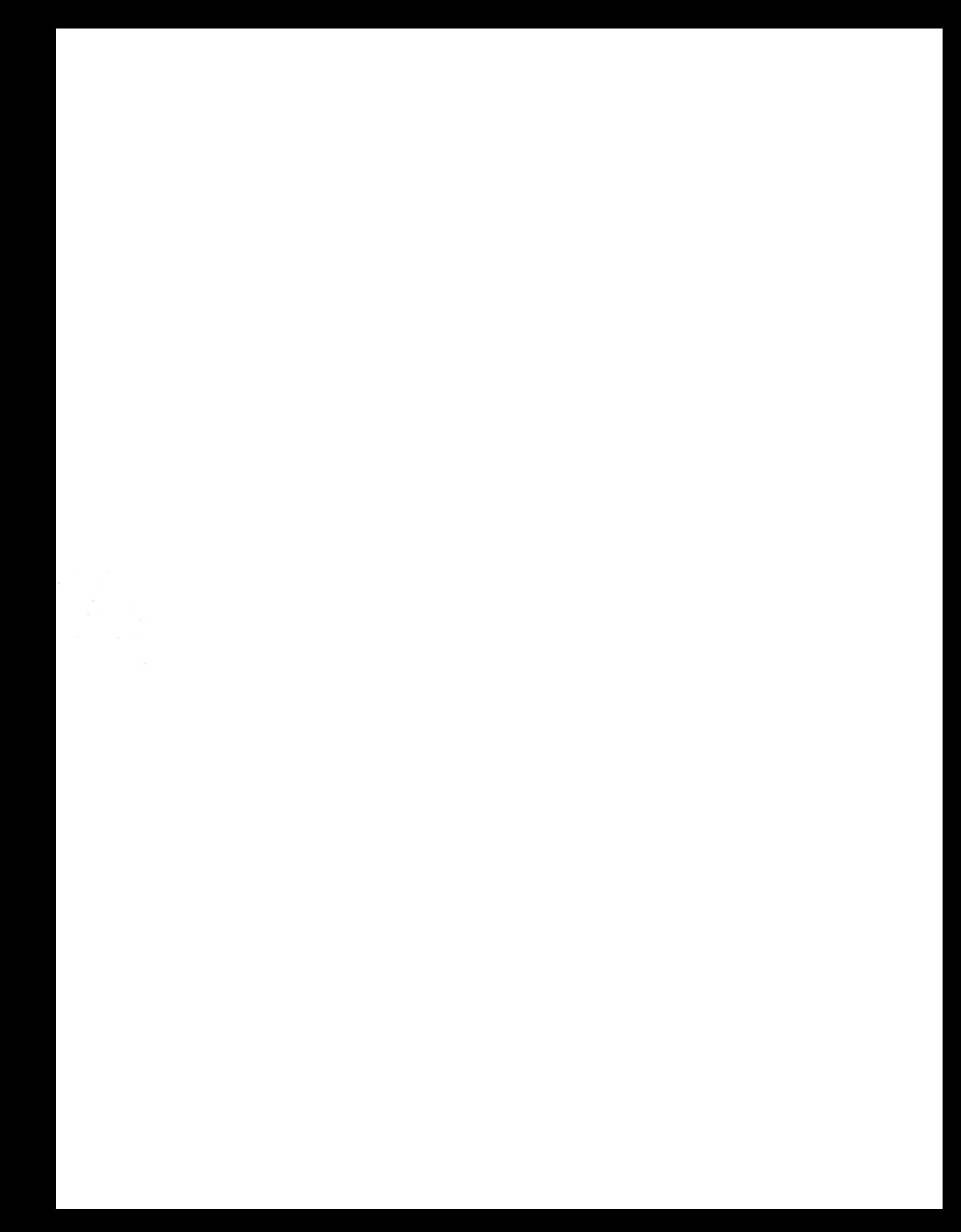